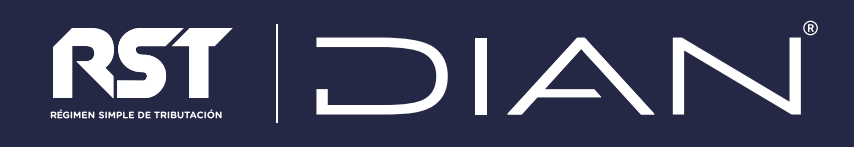

# **GUÍA PRÁCTICA** PARA DILIGENCIAR EL RECIBO ELECTRÓNICO **SIMPLE F2593**

**Versión 5 AÑO GRAVABLE 2023**

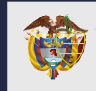

**DE HACIENDA Y CRÉDITO PÚBLICO**

Las personas naturales y las jurídicas que opten por el Impuesto Unificado bajo el Régimen Simple de Tributación, el RST, o sean inscritas de oficio en este modelo de tributación durante el año gravable 2023, deberán liquidar y pagar de manera bimestral los anticipos del RST e Ica consolidado, así como transferir el Impuesto Nacional al Consumo por expendio de comidas y bebidas y el Impuesto sobre las ventas, el IVA, a través del Recibo electrónico del RST, el formulario 2593.

 $\mathsf{RST} \, | \, \supset \, | \, \bigtriangleup \, \mathsf{N} \, |$ 

Las personas naturales pertenecientes al RST que no superen las 3.500 UVT de ingresos deberán presentar únicamente una declaración anual consolidada y el pago anual sin necesidad de realizar pagos anticipados a través del recibo electrónico del RST.

#### **Para diligenciar el Formulario, siga estos pasos:**

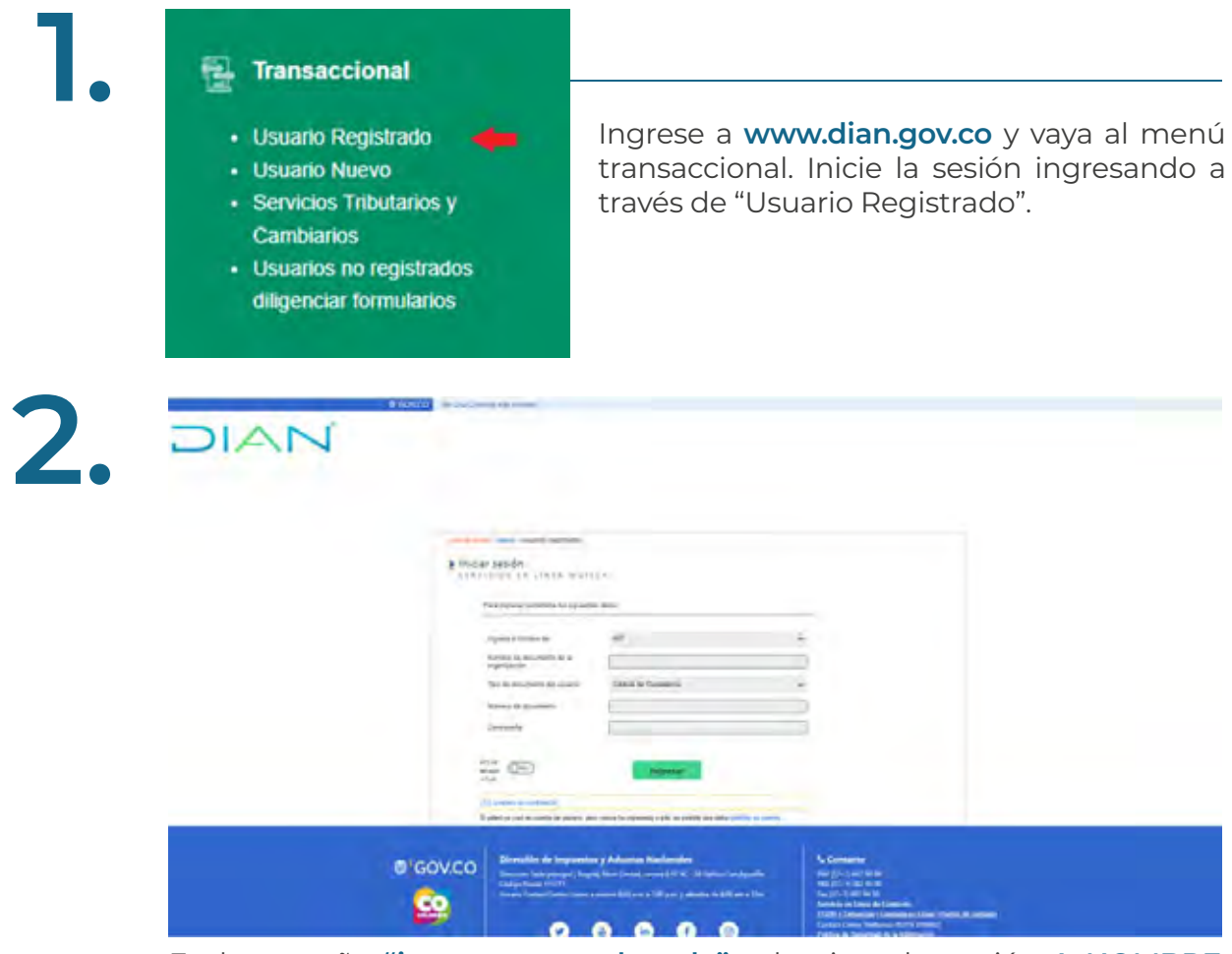

En la pestaña **"ingresa a nombre de"** seleccione la opción **A NOMBRE PROPIO,** si quien ingresa en una persona natural, o la opción NIT si ingresa a nombre de una organización o a nombre de un tercero, en cuyo caso debe escoger "Tipo de documento del usuario", suministrar el "Número de documento de la organización", el "Número de documento" y la "Contraseña" de acceso.

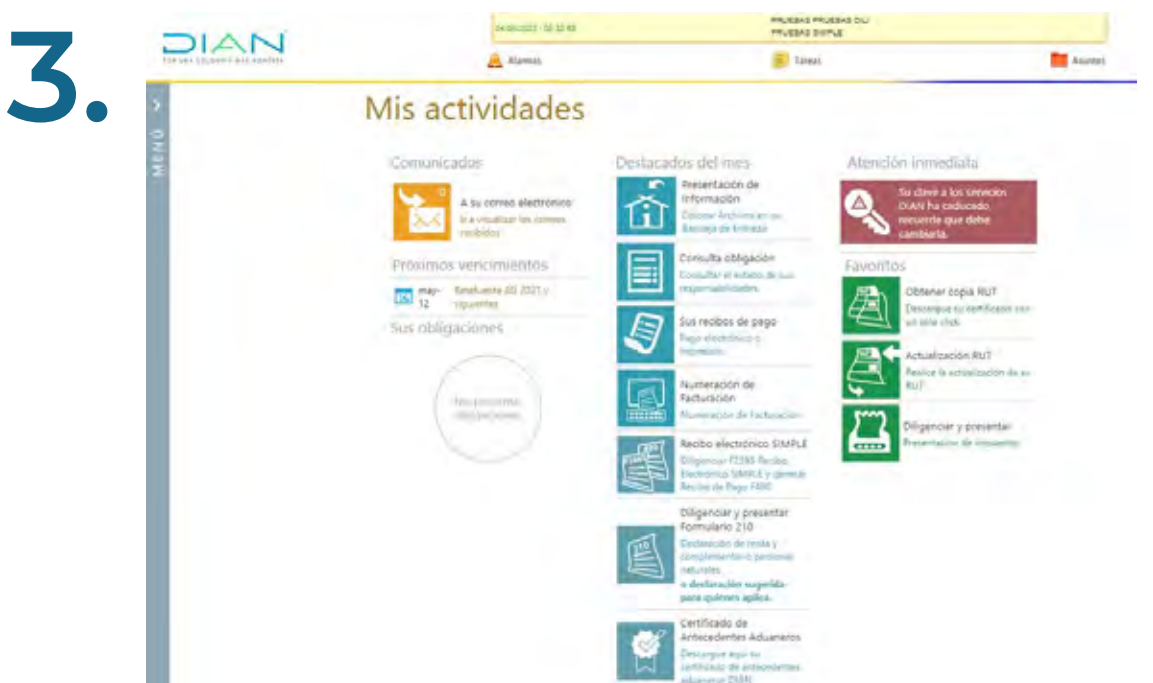

**RST** DIAN<sup>®</sup>

Se requiere que cuando ingrese al servicio en línea MUISCA, escoja la opción **"Diligenciar/Presentar"** con el fin de visualizar en el selector de formularios el F2593, cuya selección le permitirá iniciar el proceso de diligenciamiento para la presentación del **Recibo Electrónico del RST F2593 Versión No 5, para el año gravable 2023** y siguientes, tal como se muestra en la imagen del lado izquierdo.

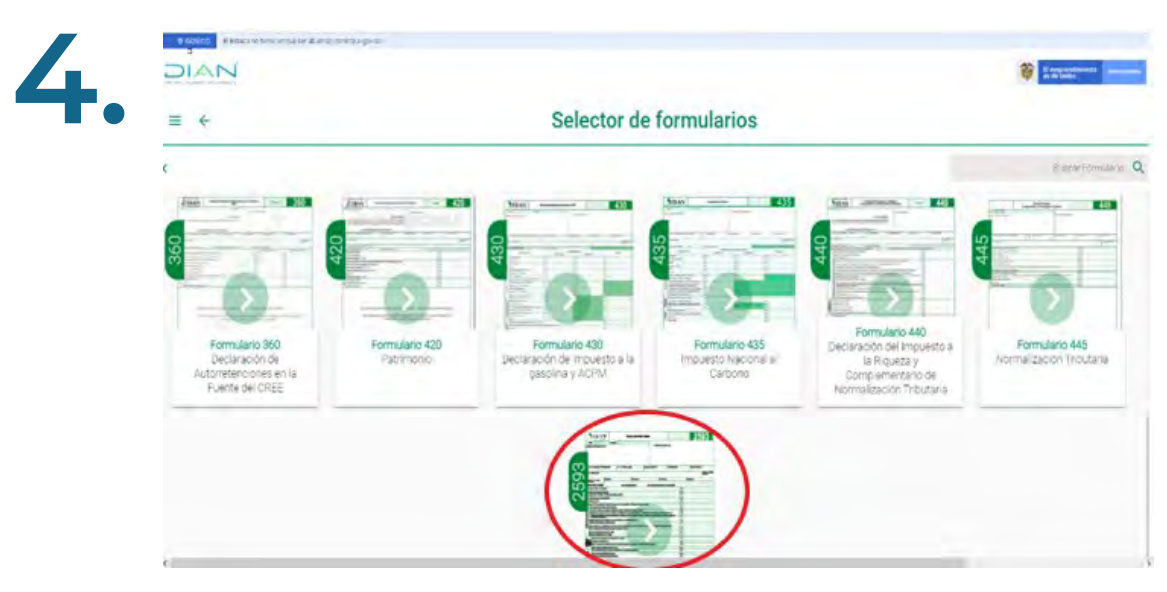

Una vez el usuario selecciona la opción diligenciar/presentar, aparece en el tablero de control el Selector de Formularios que permite el acceso directo al F2593 para iniciar el diligenciamiento del **Recibo Electrónico** para el año gravable 2023.

### **RST** DIAN

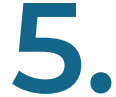

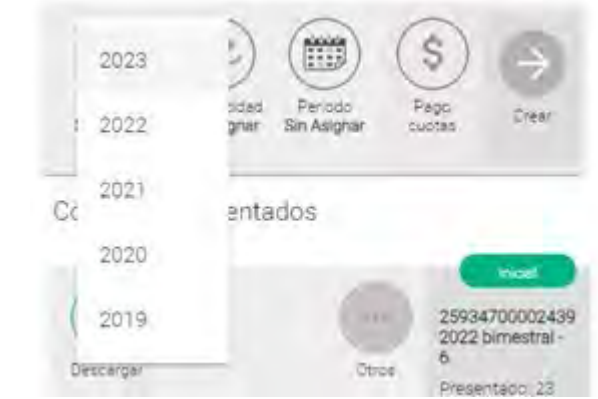

Al seleccionar el formulario 2593, debe seleccionar la opción **"Año sin Asignar",** para luego seleccionar el año 2023 y posteriormente el período que va a presentar. Por defecto, el atributo de Periodicidad que se muestra es **"Bimestral"**. Luego haga clic en crear.

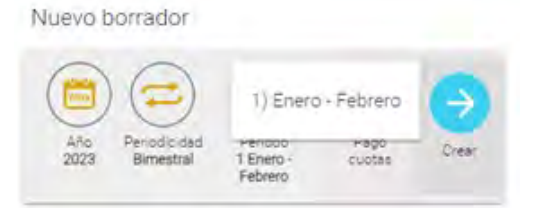

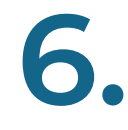

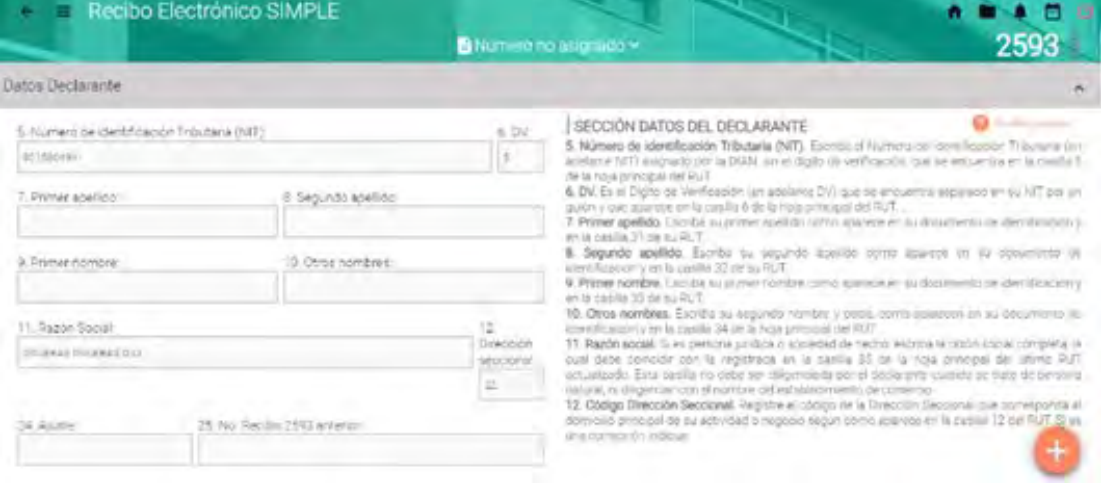

#### **Las casillas 5, 6, 7, 8, 9, 10, 11 y 12 se diligencian con la información del RUT.**

Las casillas 24 (Ajuste) y 25 (No. recibo 2593 anterior), se diligencian cuando se desarrolle la herramienta tecnológica que permita realizar ajustes a los recibos electrónicos del RST.

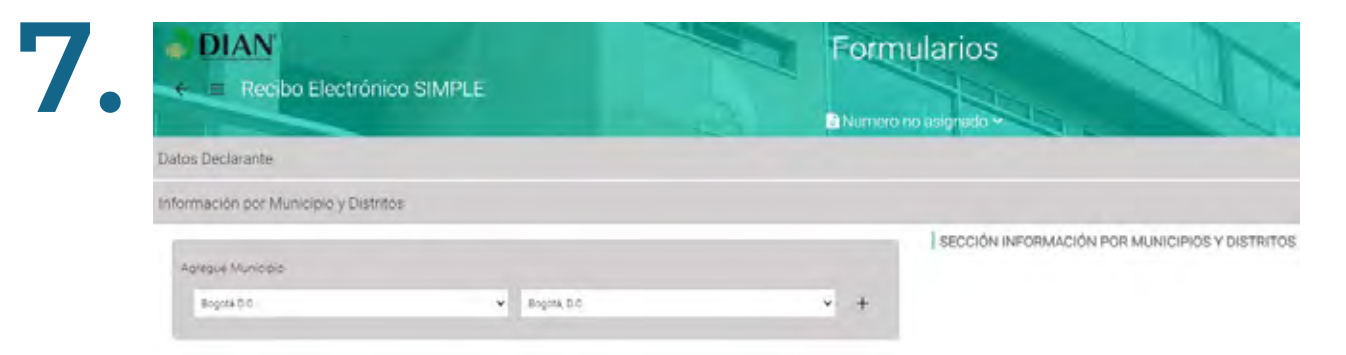

Se despliega una lista con los departamentos para que el contribuyente seleccione cada una de estas entidades territoriales en los cuales haya obtenido sus ingresos.

**RST** DIAN

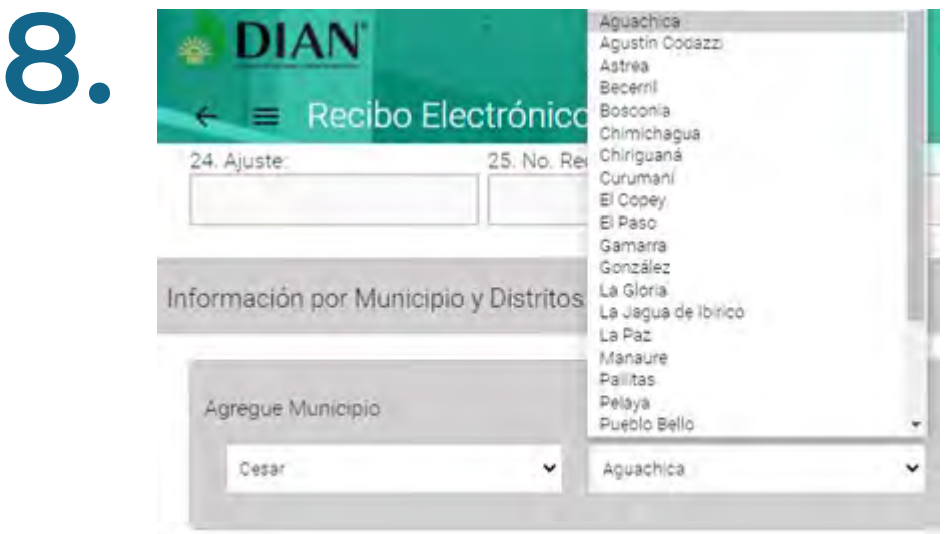

De acuerdo con el Departamento escogido en la casilla anterior, se despliega una lista con los municipios o distritos para que el contribuyente seleccione aquellos en los cuales haya obtenido sus ingresos. Por cada municipio seleccionado por el contribuyente se genera una hoja 2.

#### GUÍA PRÁCTICA PARA DILIGENCIAR EL RECIBO ELECTRÓNICO SIMPLE F2593 **• VERSIÓN 5 • AÑO GRAVABLE 2023**

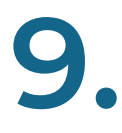

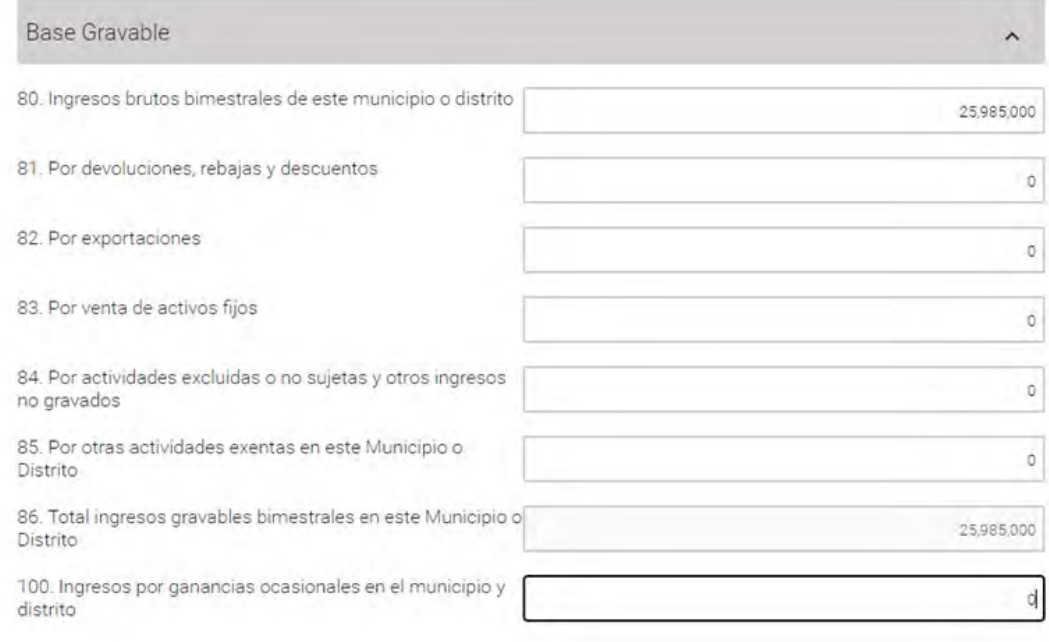

 $\mathsf{RST} \, | \, \supset \, | \, \bigwedge \, \bigwedge \,$ 

La sumatoria de los valores de las casillas 81 a 85 no debe ser superior a la casilla 80. Sin perjuicio de la depuración que se realice para determinar la base gravable del ICA consolidado, a través de las anteriores casillas, en la casilla 100 se deben incluir los ingresos por ganancias ocasionales que se hayan obtenido en cada municipio o distrito.

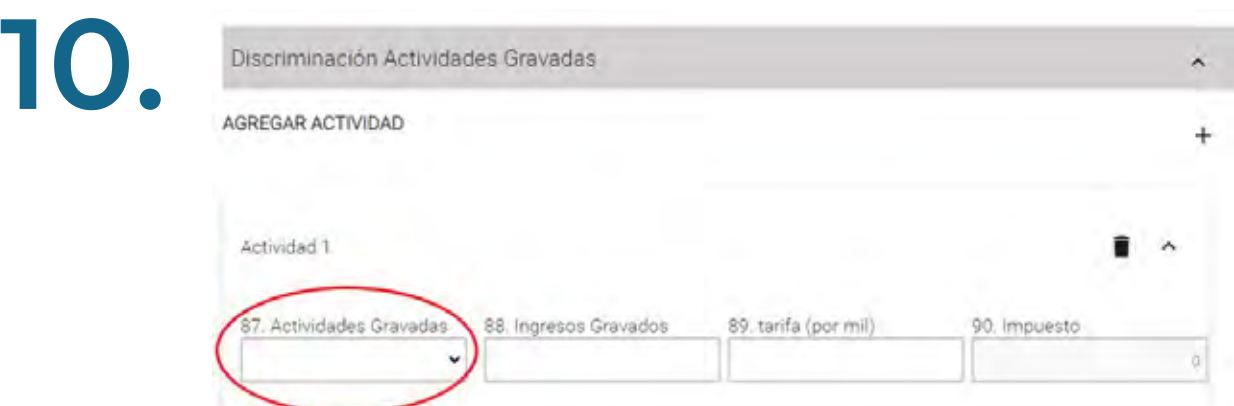

Las actividades económicas y las respectivas tarifas del impuesto de industria y comercio consolidado corresponden a las establecidas a través de los acuerdos proferidos y publicados por los municipios y distritos hasta el 31 de diciembre de 2022 que se hayan reportado a la DIAN en los términos del parágrafo 3 del artículo 908 del Estatuto Tributario, los cuales se relacionan con el Anexo 4 del Decreto 1625 de 2016.

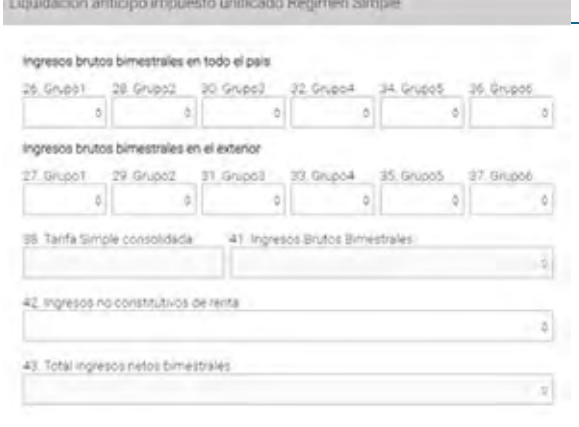

**11.** Los ingresos que se deben incluir en el Grupo 1, Grupo 2, Grupo 3, Grupo 4, Grupo 5 y Grupo 6 se determinan de acuerdo con las actividades empresariales que señalan los numerales del parágrafo 4 del artículo 908 del Estatuto Tributario.

RST | DIAN

Tenga en cuenta que el valor de la casilla 34 más la casilla 35 menos el valor de la casilla 42 no puede superar las 12.000 UVT, conforme al artículo 905, numeral 2, inciso 2 del Estatuto Tributario.

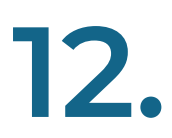

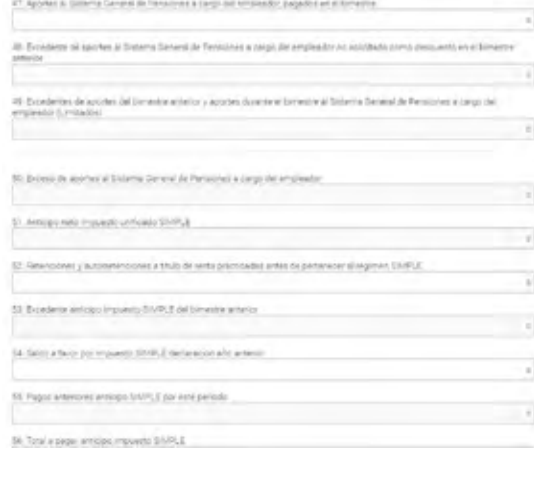

El valor del anticipo del RST que se calcule en la casilla 46 podrá disminuirse con los aportes al sistema de pensiones a cargo del empleador, pagados en el bimestre en la casilla 47, retenciones y autorretenciones a título del Impuesto sobre la Renta antes de pertenecer al RST, en la casilla 52 (aplica solo en el bimestre 1 si se inscribió en el año 2023), excedente del anticipo del RST del bimestre anterior en la casilla 53 (aplica a partir del bimestre 2), saldo a favor por impuesto del RST del año anterior.

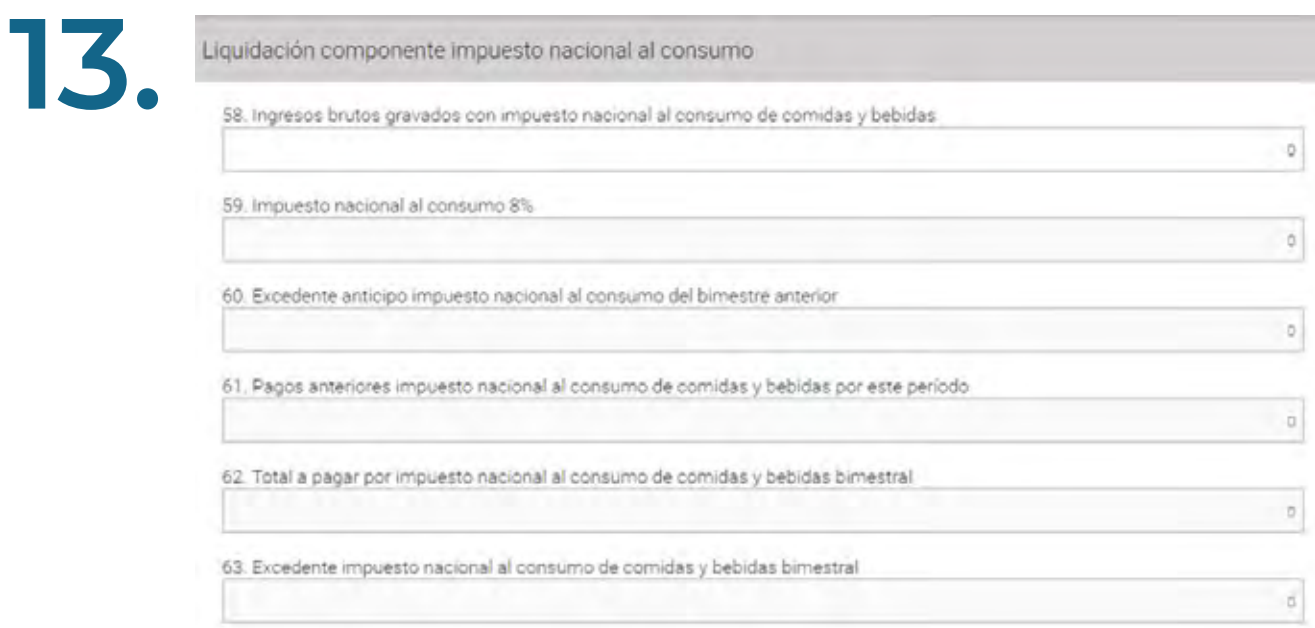

Cuando el contribuyente obtenga en el bimestre ingresos por concepto del impuesto nacional al consumo por la prestación de servicios de expendio de comidas y bebidas, tales ingresos se deben incluir en la casilla 58, en los recibos electrónicos del RST. El excedente del impuesto nacional al consumo del bimestre anterior, en la casilla 60 (aplica a partir del bimestre 2).

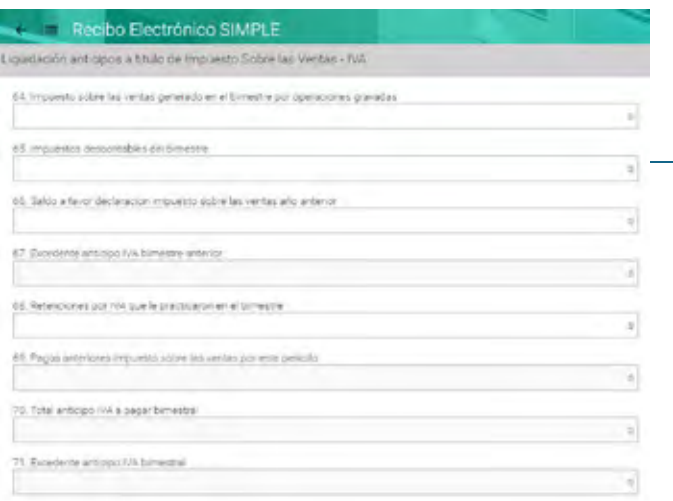

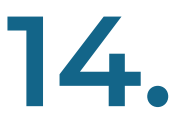

Los responsables del IVA deberán transferir cada bimestre, mediante el recibo electrónico del RST, el IVA por pago mensual que se liquida en los términos establecidos en el Estatuto Tributario. El excedente del IVA del bimestre anterior debe estar registrado en la casilla 67 (aplica a partir del bimestre 2).

**RST** DIAN

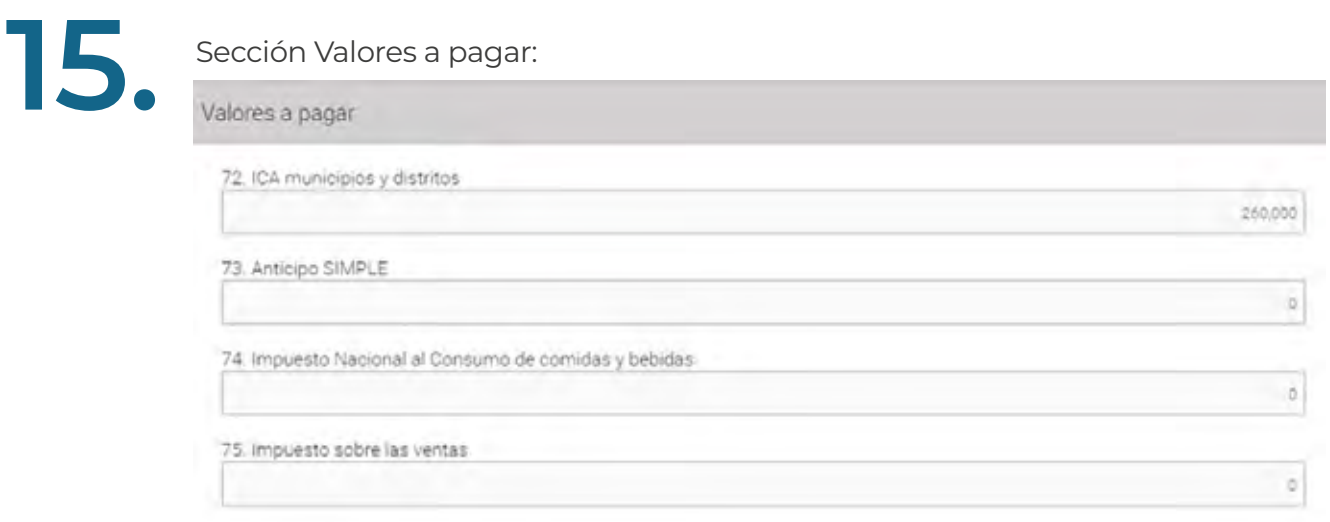

**RST | DIAN** 

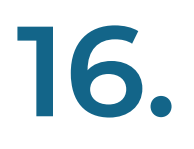

El sistema ejecuta la tarea programada registrando el número de formulario y la fecha de recaudo del Recibo Oficial de Pago de Impuestos Nacionales (F490), reservado al momento de guardar el borrador definitivo del F2593 V5.

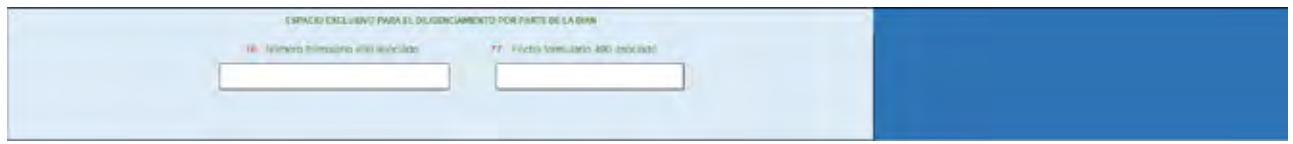

Este número de formulario del 490 corresponde al mismo NIT, año gravable y bimestre del Recibo electrónico del RST (F2593 V5).

## RST DIAN

## **GUÍA PRÁCTICA** PARA DILIGENCIAR EL RECIBO ELECTRÓNICO **SIMPLE F2593**

### **Versión 5 AÑO GRAVABLE 2023**

Consulta esta información en **www.dian.gov.co** y nuestras redes sociales:

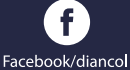

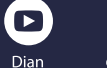

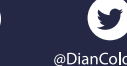

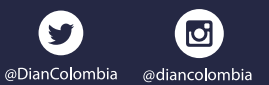

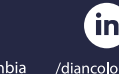

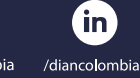

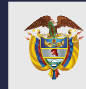

**MINISTERIO DE HACIENDA Y CRÉDITO PÚBLICO**